## So Registrieren Sie sich!

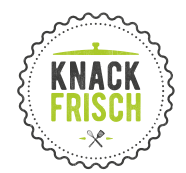

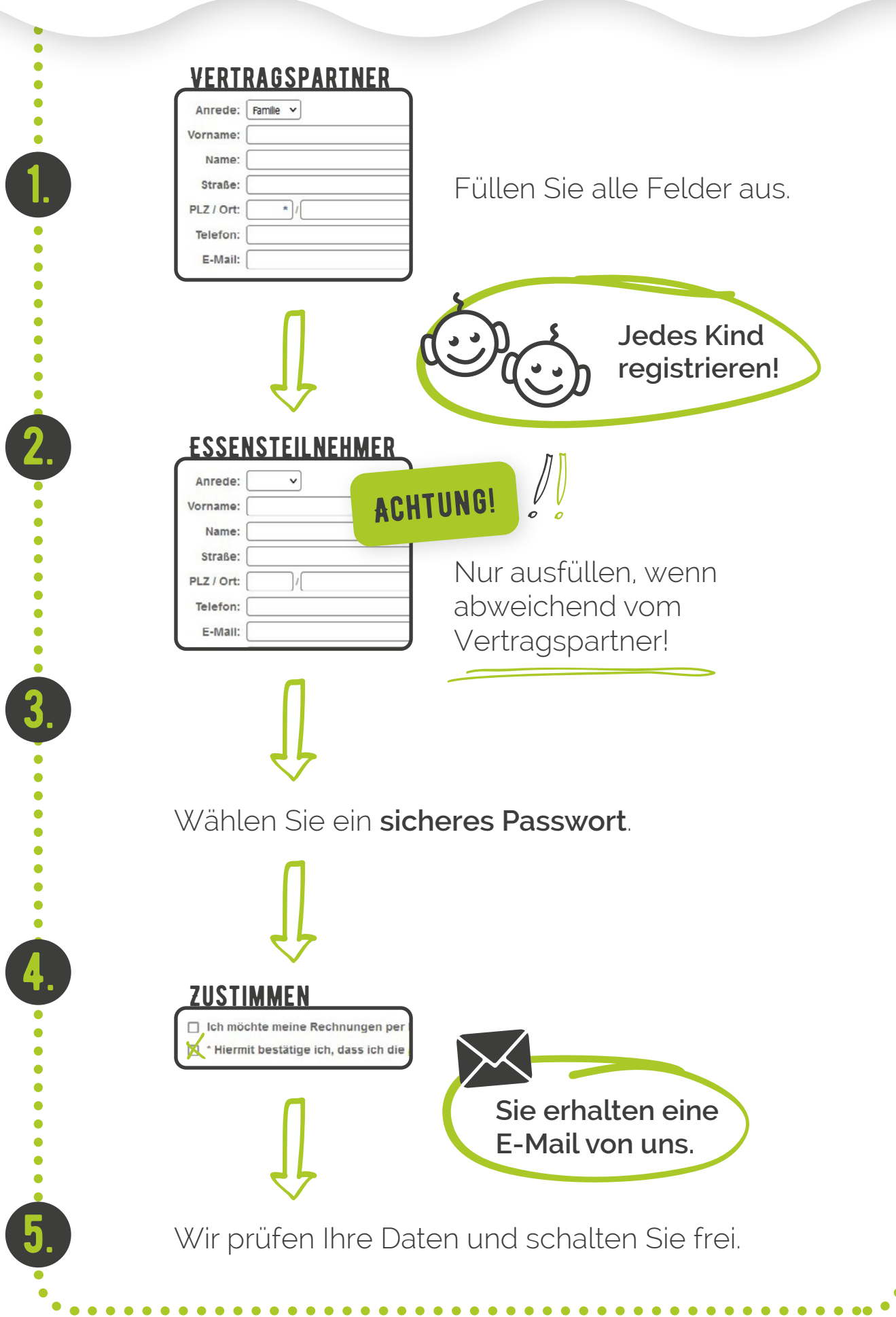

## So bestellen Sie bei uns!

1.

 $\bullet$ 

 $\bullet$ 

 $\bullet$ ò  $\bullet$ 

2.

3.

4.

 $\bullet$ 

5.

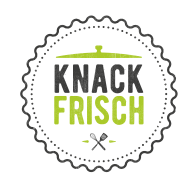

 $\bullet$ 

 $\bullet$ 

Ċ

ò

Ċ Ċ

ċ Ŏ

Ċ ŏ  $\bullet$  $\bullet$  $\bullet$ 

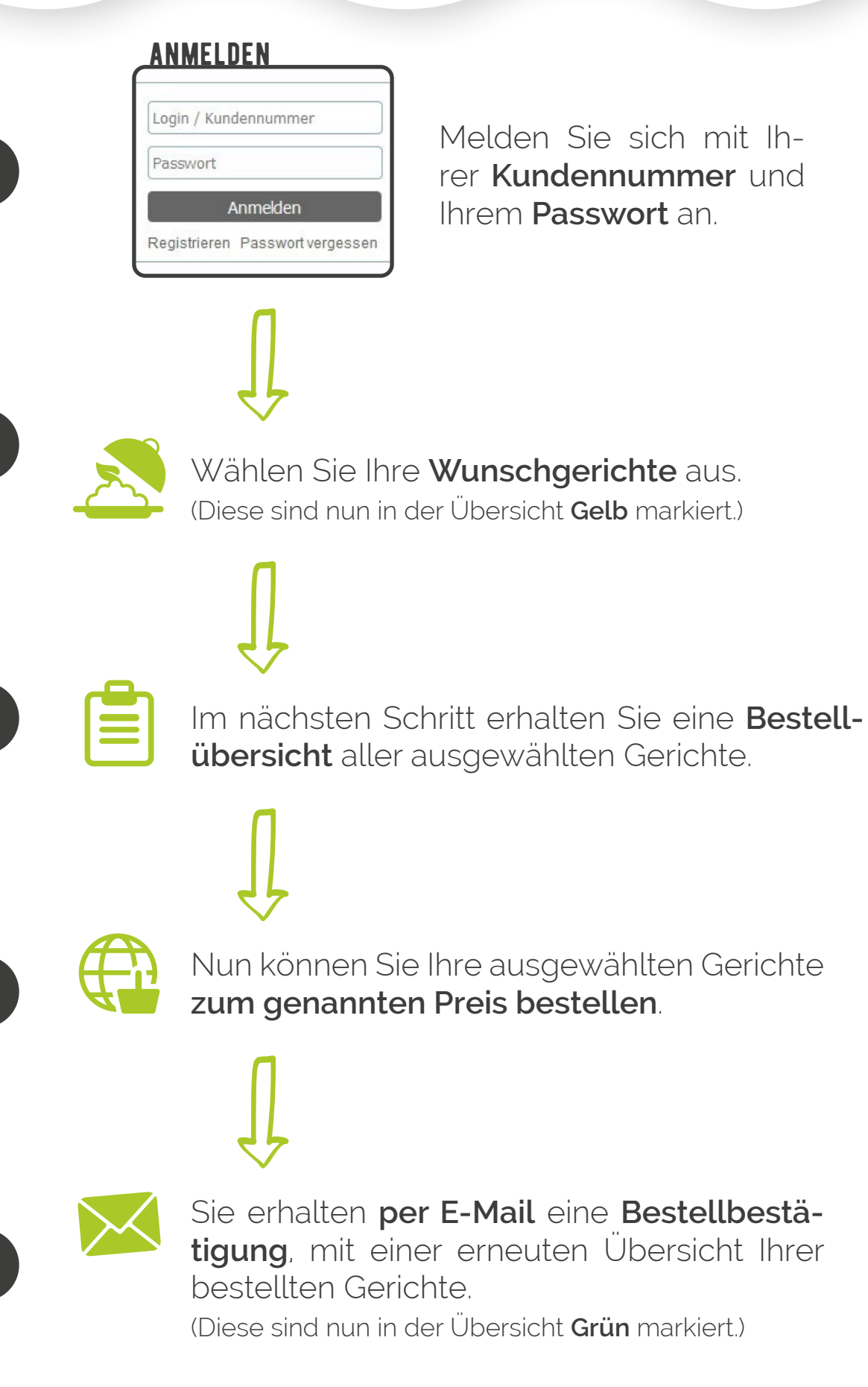

## So Ändern Sie Ihr Menü!

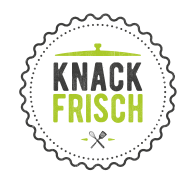

 $\bullet$  $\bullet$  $\bullet$ 

Ŏ

ŏ ò  $\bullet$  $\bullet$  $\bullet$ 

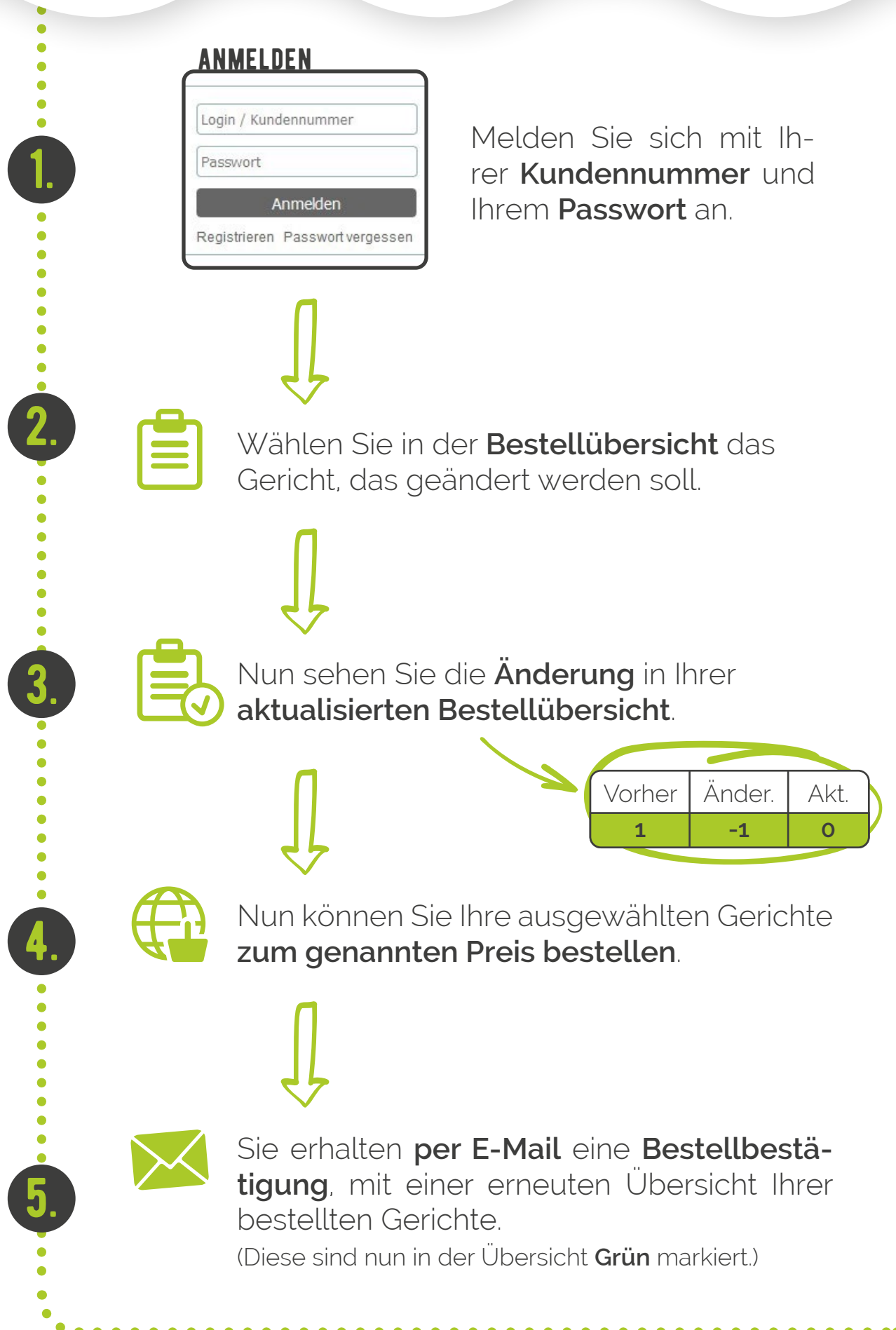